# **УТВЕРЖДАЮ**

# Руководитель ГЦИ СИ ФБУ

# «ГНМЦ Минобороны России»

В.В. Швыдун

 $\stackrel{\text{(6)}}{=}$   $\stackrel{\text{(6)}}{=}$  2015 г.

М.п.

# Инструкция

Комплексы для проведения акустических и виброакустических измерений «СПРУТ-7М»

Методика поверки

## 1 ВВЕДЕНИЕ

1.1 Настоящая методика распространяется на комплексы для проведения акустических и виброакустических измерений «СПРУТ-7М» (далее - комплексы) и устанавливает методы и средства их первичной и периодической поверок.

1.2 Интервал между поверками 1 год.

## 2 ОПЕРАЦИИ ПОВЕРКИ

2.1 При поверке выполнять операции, представленные в таблице 1.

Таблица 1

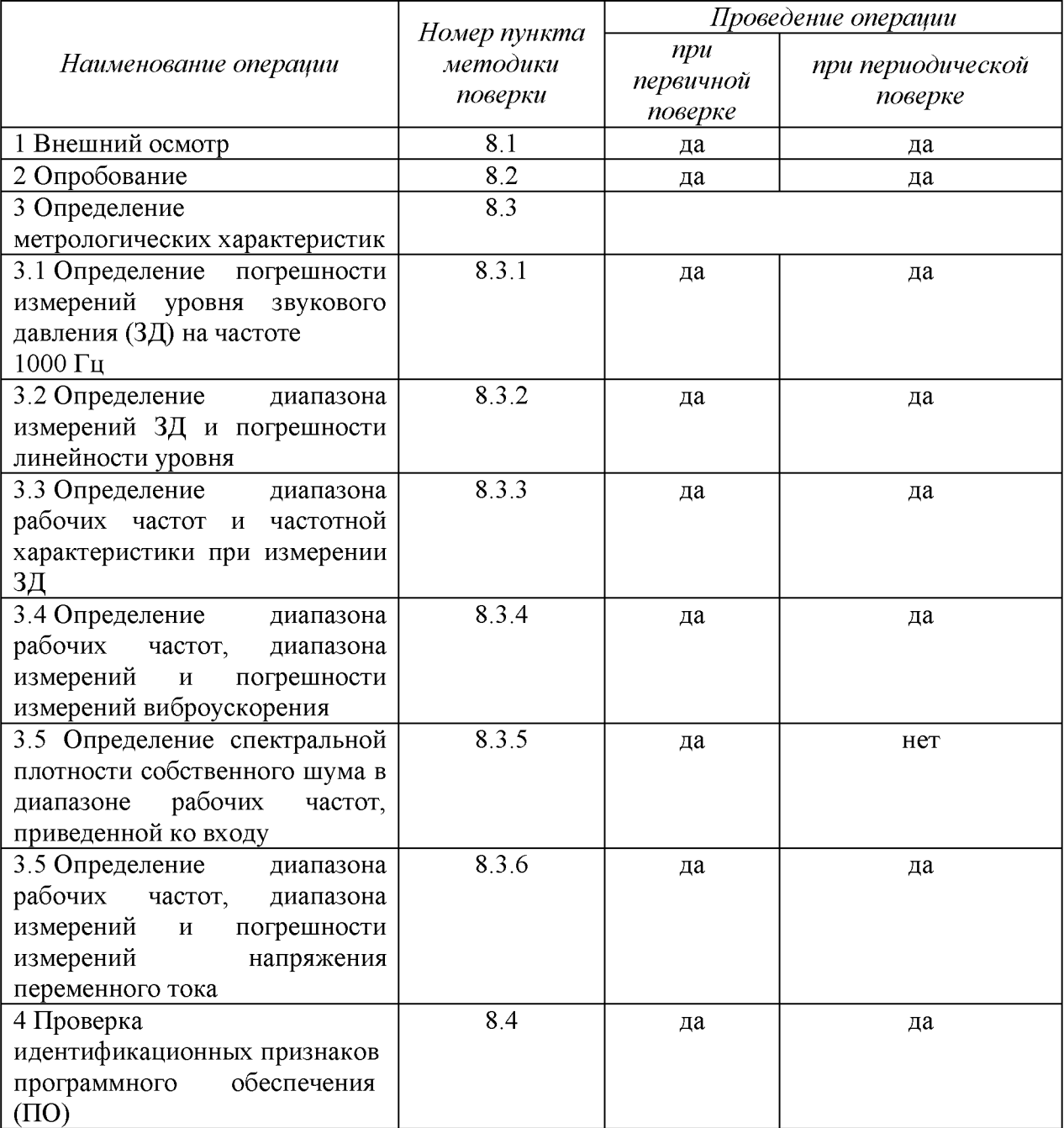

#### **3 СРЕДСТВА ПОВЕРКИ**

3.1 При проведении поверки использовать средства измерений и вспомогательные средства поверки, представленные в таблице 2.

3.2 Допускается использование других средств поверки, имеющих метрологические характеристики не хуже характеристик приборов, приведенных в таблице 2.

3.3 Все средства измерений должны быть утверждённого типа, исправны и иметь действующие свидетельства о поверке.

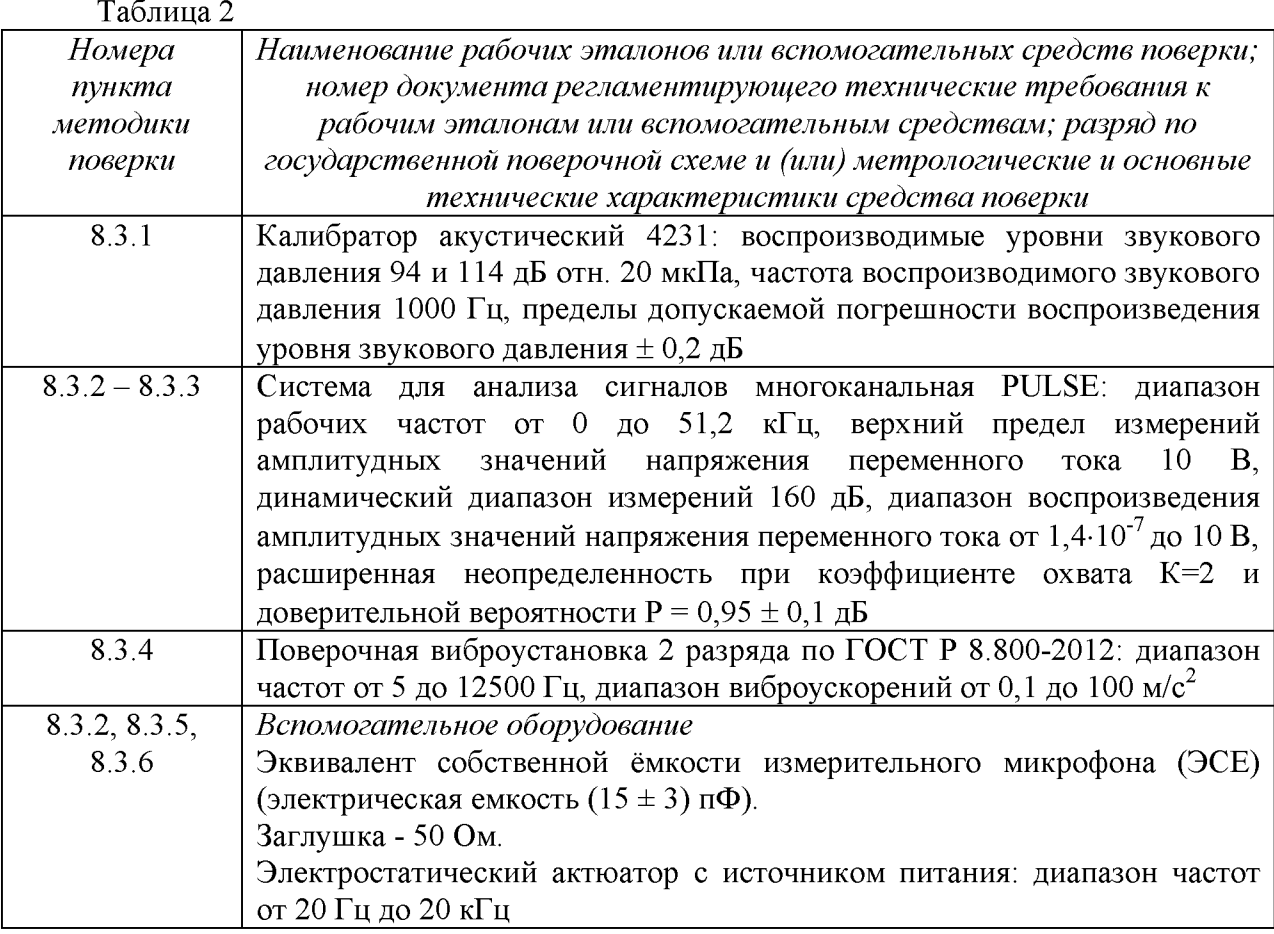

### 4 ТРЕБОВАНИЯ К КВАЛИФИКАЦИИ ПОВЕРИТЕЛЕЙ

4.1 К проведению поверки комплексов допускается инженерно-технический персонал со среднетехническим или высшим техническим образованием, имеющий опыт работы с электротехническими установками, ознакомленный с руководством по эксплуатации (РЭ) и документацией по поверке и имеющий право на поверку (аттестованный в качестве поверителей).

### 5 ТРЕБОВАНИЯ БЕЗОПАСНОСТИ

5.1 При проведении поверки должны быть соблюдены все требования безопасности в соответствии с ГОСТ 12.3.019-80 «ССБТ. Испытания и измерения электрические. Общие требования безопасности».

### **6 УСЛОВИЯ ПОВЕРКИ**

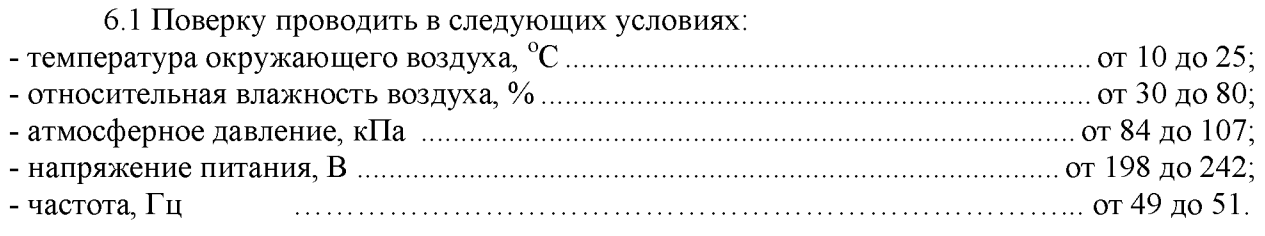

#### 7 ПОДГОТОВКА К ПОВЕРКЕ

7.1 При подготовке к поверке выполнить следующие операции:

- изучить эксплуатационную документацию (ЭД) на поверяемый комплекс и используемые средства поверки;

- проверить комплектность поверяемого комплекса;

- проверить комплектность рекомендованных (или аналогичных им) средств поверки, заземлить (если это необходимо) необходимые средства измерений и включить питание заблаговременно перед очередной операцией поверки (в соответствии со временем установления рабочего режима, указанным в ЭД).

#### 8 ПРОВЕДЕНИЕ ПОВЕРКИ

*8.1 Внешний осмотр*

8.1.1 При проведении внешнего осмотра проверить:

- отсутствие механических повреждений и коррозии;

- чистоту и исправность разъемов и соединений.

8.1.2 Результаты осмотра считать положительными, если отсутствуют механические повреждения и коррозия, разъемы и соединения чистые и исправные.

*8.2 Опробование*

8.2.1 Подготовить комплекс к работе в соответствии с ЛИБЮ.424400.047 РЭ.

8.2.2 Подключить микрофон к измерительному каналу комплекса.

8.2.3 Подготовить к работе поверочную виброустановку 2 разряда по ГОСТ Р 8.800-2012 (далее - установку) в соответствии с РЭ.

8.2.4 Включить и прогреть комплекс и установку.

*Примечание: все подключения при проведении операций поверки следует выполнять при выключенном виброакустическом анализаторе СПРУТ-ВВА-1.*

8.2.5 Запустить программу «Sprut 7 (8) v77».

8.2.6 Выбрать в поле программы «датчик» микрофон.

8.2.7 Путем подачи на микрофон акустического сигнала, например голосом, убедиться, что комплекс реагирует на сигнал.

8.2.8 Установить вибропреобразователь из состава комплекса на вибростенд установки таким образом, чтобы направление главной оси чувствительности вибропреобразователя совпадало с направлением колебаний вибростенда.

8.2.9. Подключить вибропреобразователь к измерительному каналу комплекса.

8.2.10 Выбрать в поле программы «датчик» вибропреобразователь.

8.2.11 Подать напряжение от генератора через усилитель мощности на вибростенд. Частота подаваемого напряжения не должна превышать 0,25 максимального значения рабочего диапазона частот поверяемого комплекса. Плавно увеличить напряжение генератора, подаваемое через усилитель мощности на подвижную катушку вибростенда до тех пор, пока сигнал на выходе вибропреобразователя, фиксируемый комплексом, не превысит уровень помех на 20 дБ (в 10 раз).

 $8.2.12$  Подключить выход генератора системы PULSE ко входу измерительного усилителя SZA-1, выход усилителя соединить с входом PULSE. Установить на выходе генератора системы PULSE значение выходного напряжения 10 мВ частотой 1 кГц и провести измерения выходного напряжения усилителя. Результат измерений должен находиться в пределах от 0,90 до 1,1 В.

8.2.13 Повторить операции по п. 8.2.12 для измерительного усилителя SZA-2 и телефонного адаптера (для телефонного адаптера результат измерений должен находиться в пределах от 9,5 до 10,5 мВ).

8.2.14 Результаты поверки считать положительными, если операции по п. 8.2.6 -8.2.13 прошли успешно.

*8.3 Определение метрологических характеристик*

8.3.1 Определение погрешности измерений уровня звукового давления на частоте 1000 Гц

8.3.1.1 Подключить измерительный микрофон к каналу комплекса.

8.3.1.2 Выбрать в поле программы «датчик» микрофон.

8.3.1.3 Установить микрофон комплекса в гнездо камеры акустического калибратора 4231.

8.3.1.4 Установить на калибраторе уровень звукового давления 94 дБ отн. 20 мкПа, частоту 1000 Гц.

8.3.1.5 Провести измерения уровня звукового давления в дБ относительно 20 мкПа с помощью комплекса.

8.3.1.6 Рассчитать значение относительной погрешности измерений уровня звукового давления в дБ как разность между значением результата измерений и значением воспроизводимого уровня ЗД калибратором в режиме 94 дБ (относительно. 20 мкПа.), указанного в свидетельстве о поверке.

8.3.1.7 Результаты поверки считать удовлетворительными, если значение относительной погрешности измерений уровня звукового давления на частоте 1000 Гц находится в пределах  $\pm$  0,7 дБ.

8.3.2 Определение диапазона измерений ЗД и относительной погрешности линейности уровня

8.3.2.1 Собрать схему, приведенную на рисунке 1 *(ЭСЕ - эквивалент собственной емкости микрофона).*

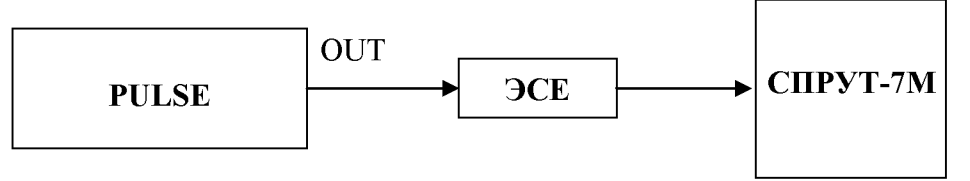

Рисунок 1 - Схема подключения

*Примечание: измерения до значения 40 дБ включительно проводить при установке диапазона «верхний» (переключается во встроенном ПО виброакустического анализатора СПРУТ-ВВА-1), а далее при установке диапазона «нижний».*

8.3.2.2 Установить на выходе генератора системы PULSE на частоте 1 кГц значение выходного напряжения  $U_{\text{ver}}$ , соответствующее показаниям комплекса  $L_{vcm}$  = 124 дБ относительно 20 мкПа. Не изменяя частоту, изменять значение напряжения согласно таблице 3, до величины, соответствующей показаниям комплекса  $L_{vcm} = 25$  дБ относительно 20 мкПа. Показания комплекса  $L_{u, x}$  (дБ) занести в таблицу 3.

8.3.2.3 Относительную погрешность линейности уровня *А* для каждого установленного значения напряжения вычислить по формуле (1):

$$
4 = L_{u \text{s}u} - L_{y \text{cm}}
$$

 $(1)$ 

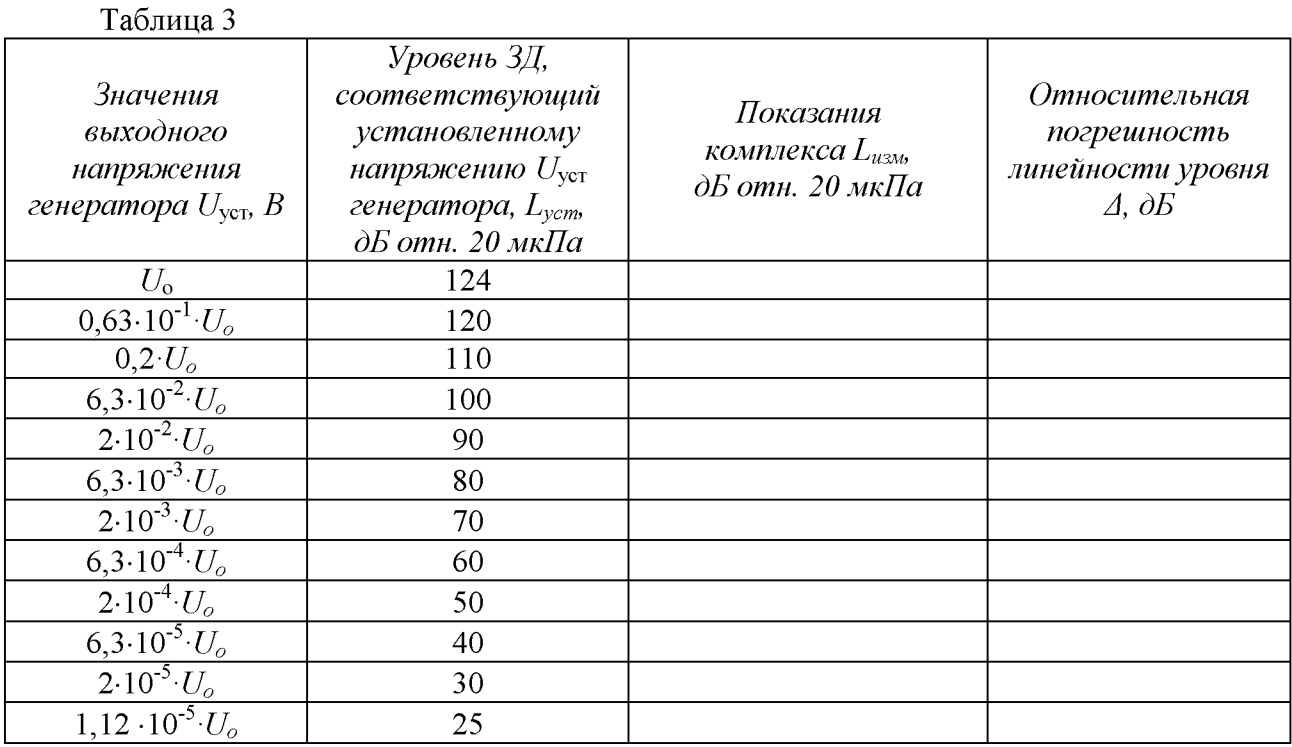

8.3.2.4 Результаты поверки считать удовлетворительными, если значение относительной погрешности линейности уровня  $\Delta$  находится в пределах  $\pm$  1, 1 дБ.

8.3.3 Определение диапазона рабочих частот и частотной характеристики при измерении ЗД

8.3.3.1 Заземлить корпус предварительного усилителя микрофона.

8.3.3.2 Закрепить микрофон (микрофонный капсюль с предварительным усилителем) в вертикальном положении. Осторожно снять защитную сетку микрофонного капсюля и установить на него электростатический актюатор.

8.3.3.3 Подать сигнал генератора системы PULSE частотой 1000 Гц и напряжением 0,5 В на вход источника питания электростатического актюатора. Регулировкой выходного напряжения генератора добиться показаний комплекса 94 дБ отн. 20 мкПа.

Примечание: если технически невозможно получить уровень звукового давления 94 дБ относительно 20 мкПа (зависит от используемого источника питания актюатора) возможно проведение данной операции при показаниях комплекса 84 дБ относительно 20 мкПа.

8.3.3.4 Частоту генератора изменять в соответствии с таблицей 4 (центральные частоты октавного ряда). Каждый раз после изменения частоты генератора фиксировать показания комплекса Lf.

8.3.3.5 Относительную частотную характеристику  $\Delta L_f$  в свободном акустическом поле определить по формуле (3):

$$
\Delta L_f = L_f + Y_f - L_{1000},\tag{3}
$$

где $Y_f$  - значение дифракционной поправки для капсюля микрофонного по давлению на установленной частоте[дБ] (указана в таблице 4);

 $L_{1000}$  – показания комплекса при частоте 1000 Гц.

8.3.3.6 Отклонения от относительной частотной характеристики Z (лин) должны не выходить за допускаемые пределы, указанные в таблице 4.

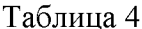

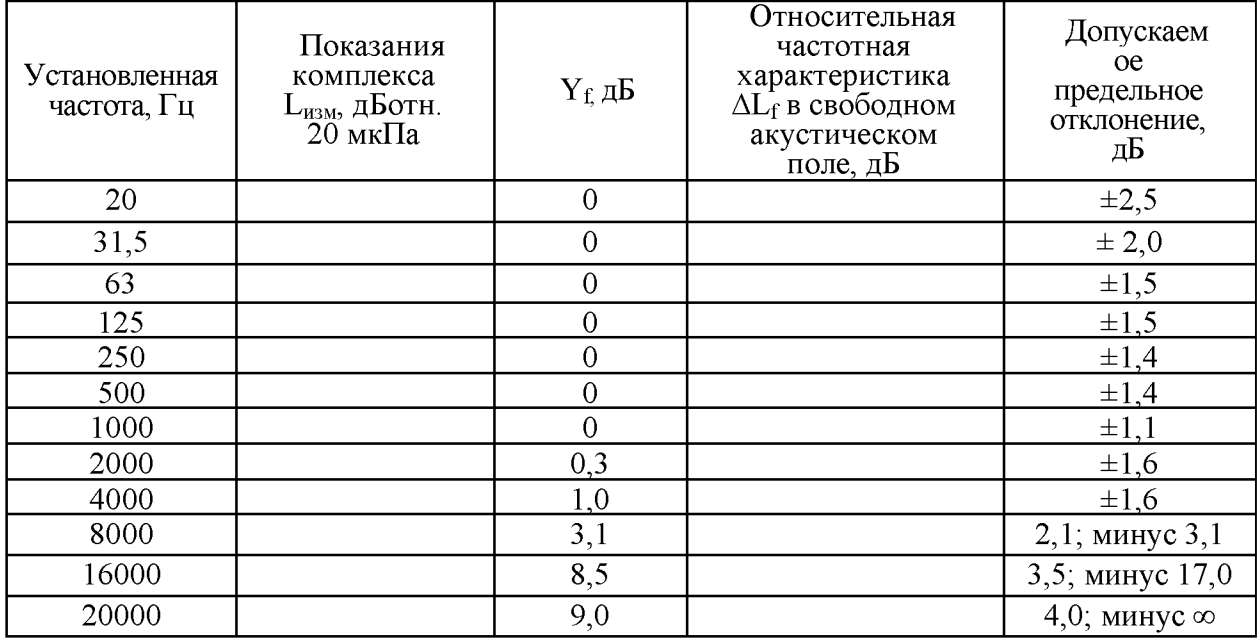

8.3.3.7 Результаты поверки считать удовлетворительными, если отклонения частотной характеристики Z (лин) от допустимых значений находятся в пределах, указанных в таблице 4.

8.3.4 Определение диапазона рабочих частот, диапазона измерений  $\mathbf{H}$ относительной погрешности измерений виброускорения

8.3.4.1 Подключить к измерительному каналу комплекса вибропреобразователь.

8.3.4.2 Собрать схему, приведенную на рисунке 2 (оси чувствительности вибропреобразователей должны совпадать с осью колебаний).

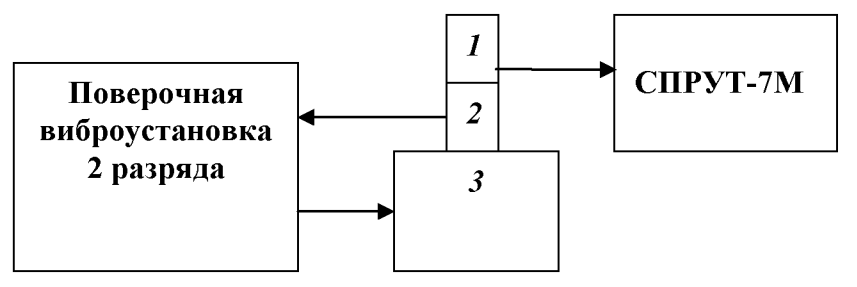

 $1 -$ вибропреобразователь из состава комплекса СПРУТ-7М; 2, 3 - эталонный вибропреобразователь и вибростенд из состава поверочной виброустановки

Рисунок 2 - Определение диапазона рабочих частот, диапазона измерений и относительной погрешности измерений виброускорения

8.3.4.3 На вибростенде установки воспроизвести виброускорение с частотой 160 Гц и среднеквадратическим значением (СКЗ) *8о* согласно таблицы 4. Не меняя частоту изменять значение виброускорения, а показания комплекса  $S_n$  занести в таблицу 5.

Относительную погрешность измерений виброускорения *ёа* [дБ] рассчитать по формуле (3):

$$
\delta_a = S_n - S_o \tag{3}
$$

*Примечание: измерения уровней виброускорения до 150 дБ включительно проводить при установке диапазона «нижний», а измерения значения 160 дБ проводить при установке диапазона измерений «верхний».*

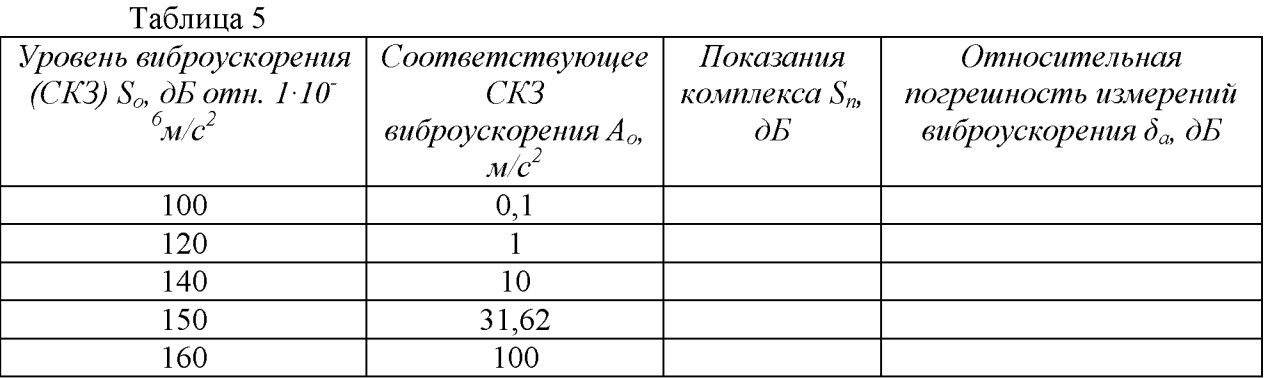

8.3.4.4 На вибростенде установки воспроизвести виброускорение с СКЗ  $S_{\rm o}$ =140 дБ (10 м/ $c^2$ ) и частотой  $f_i$  согласно таблицы 6. Не меняя значение виброускорения, изменять частоту, показания комплекса  $S_n$  занести в таблицу 5.

*Примечание: на частотах, где технически невозможно получить уровень виброускорения 140 дБ (зависит от используемого вибростенда) относительная погрешность определяется при ускорениях, достижимых для вибростенда с коэффициентом гармоник движения вибростола не более 10 %.*

Относительную погрешность измерений виброускорения *ёа* [дБ] рассчитать по формуле (3). Таблица 6

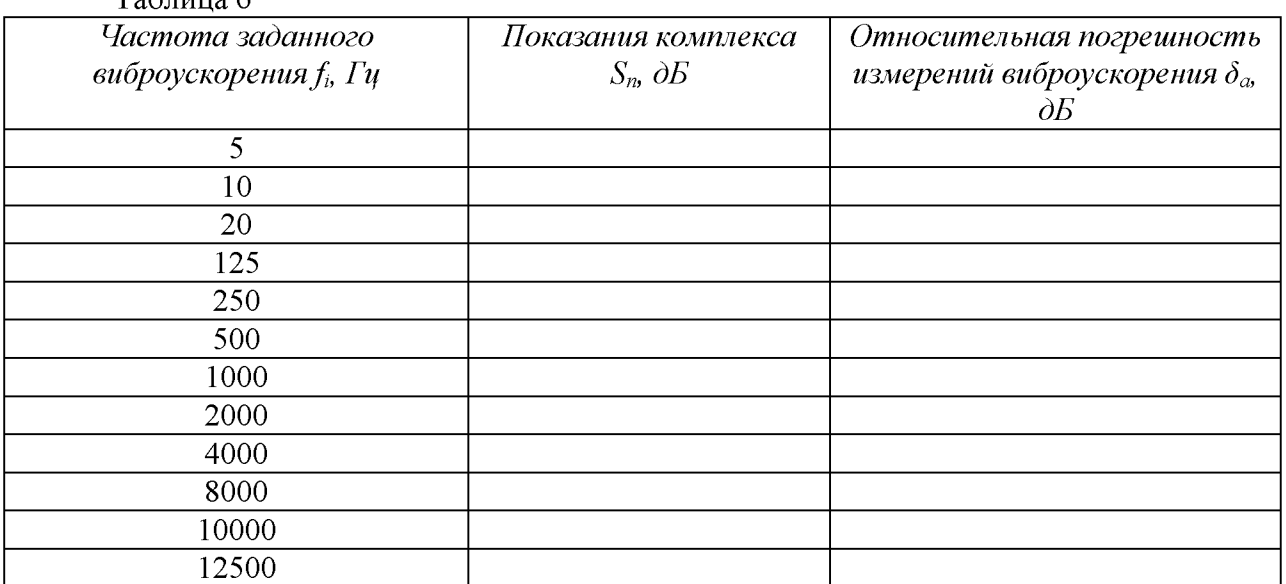

8.3.4.5 Результаты поверки считать положительными, если значения относительной погрешности измерений виброускорения *ёа:*

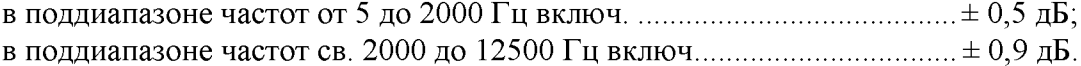

**8.3.5 Определение спектральной плотности собственного шума в диапазоне**

рабочих частот, приведенной ко входу

8.3.5.1 Собрать схему, приведенную на рисунке 3. *АН-1 - адаптер для измерения напряжения из комплекта кабелей и адаптеров.* Установить ключ в положение 1.

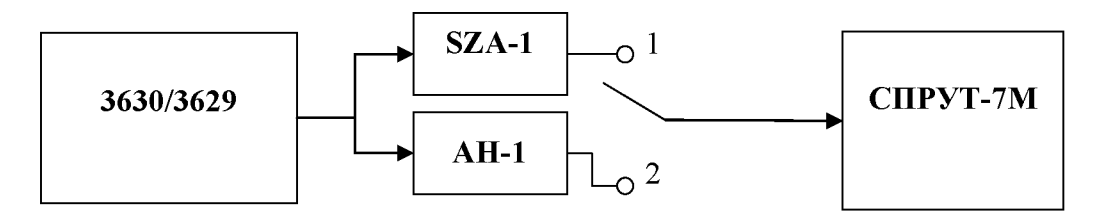

Рисунок 3 - Схема подключения

8.3.5.2 Установить на входные разъемы «+» и «-» усилителя SZA-1 проверяемого канала заглушки 50 Ом (входят в комплект поставки вместе с усилителем).

8.3.5.3 Выбрать в поле программы «датчик» - прямой вход и «усилитель» усилитель №1. Нажать кнопку «ПУСК» на виртуальной лицевой панели.

8.3.5.4 Дождаться установки режима и в окне программы зафиксировать уровень шума в дБ для на частотах 1/3 - октавного ряда в соответствии с табл. 7.

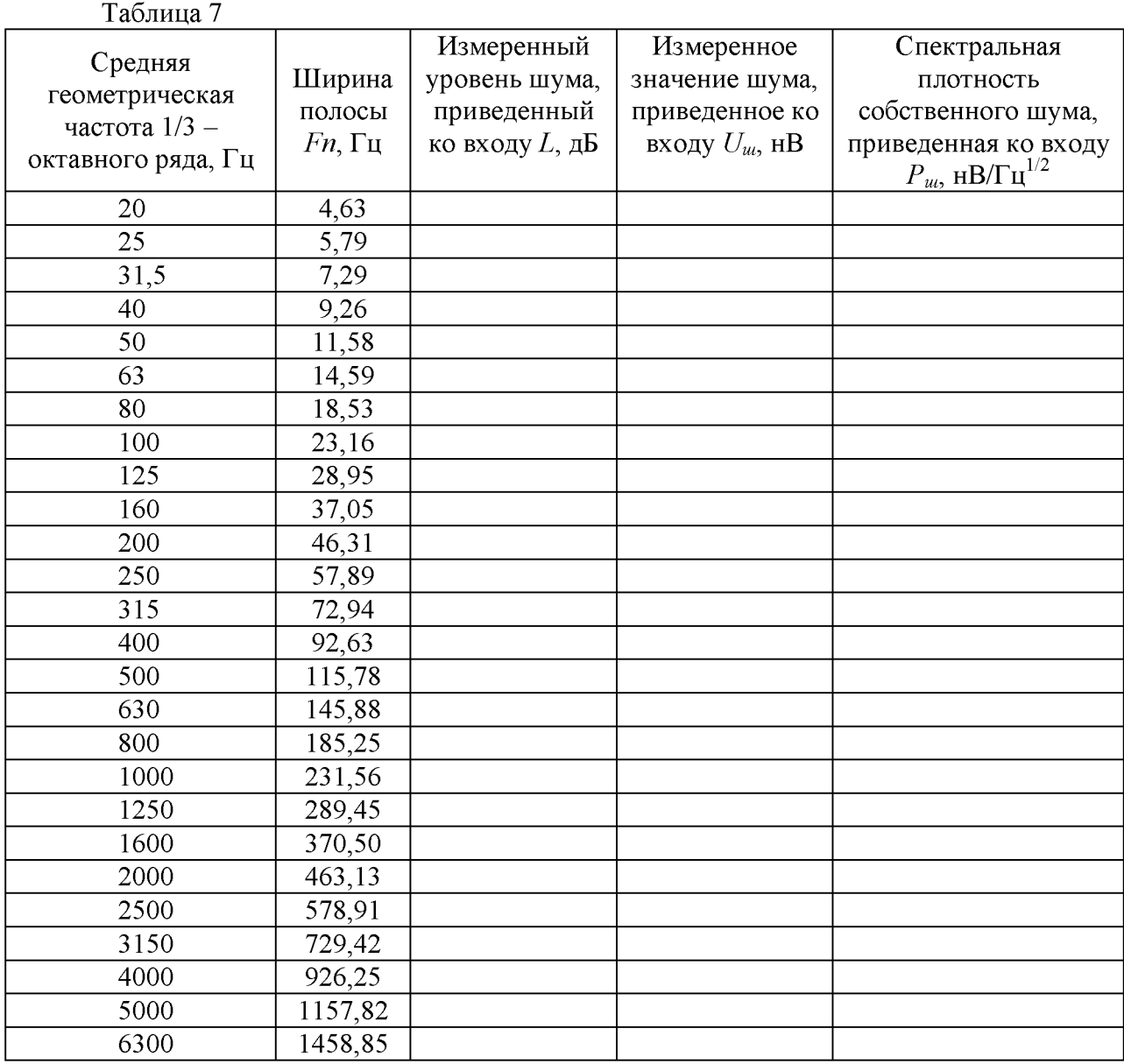

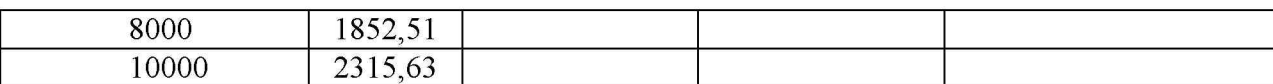

8.3.5.5 Перевести уровень шума L из дБ в значение  $U_u$  в нВ по формуле (4):

 $U_{\text{m}} = 10^{\frac{1}{20}} \times 1000$ ,  $(4)$ где  $L$  – измеренный уровень шума в дБ.

8.3.5.6 Спектральную плотность собственного шума  $P_{u}$ , приведенную ко входу, рассчитать по формуле (5):

$$
P_{\rm m} = U_{\rm m} / \sqrt{F_{\rm n}} \tag{5}
$$

где  $U_u$  - измеренное значение шума, приведенное ко входу, нВ;  $Fn$  – ширина полосы, Гц.

8.3.5.7 Результаты испытаний считать удовлетворительными, если значения спектральной плотности собственного шума, приведенной ко входу, не превышают 20 нВ.

8.3.6 Определение диапазона рабочих частот, диапазона измерений  $\mathbf{H}$ относительной погрешности измерений напряжения переменного тока

8.3.6.1 Собрать схему, приведенную на рисунке 3.

8.3.6.2 Установить ключ в положение «1».

8.3.6.3 Подать сигнал генератора системы частотой 20 Гц и напряжением 1 мВ (60 дБ) на вход. Не меняя уровень напряжения, изменять частоту согласно таблицы 8, показания комплекса  $U_{u \times u}$ занести в таблицу 8.  $T_0$   $\sigma$   $\sigma$   $\sigma$ 

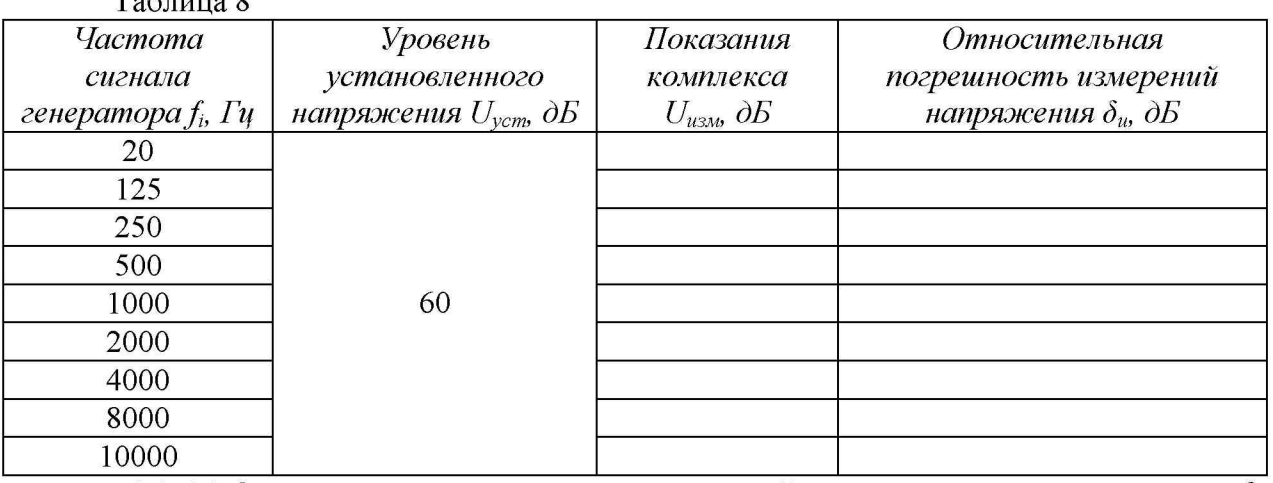

8.3.6.4 Относительную погрешность измерений напряжения переменного тока  $\delta_u$ [дБ] рассчитать по формуле (6):

$$
\delta_u = U_{u3u} - U_{ycm} \tag{6}
$$

8.3.6.5 Подать с генератора системы сигнал с частотой 1000 Гц и значением напряжения  $U_{vcm}$  согласно таблицы 8. Не меняя частоту, изменять уровень напряжения. Показания комплекса  $U_{u \text{sw}}$  занести в таблицу 8 для положения ключа «1».

8.3.6.6 Установить ключ в положение «2».

8.3.6.7 Подать с генератора системы сигнал с частотой 1000 Гц и значением напряжения  $U_{\text{ycm}}$  согласно таблицы 8. Не меняя частоту, изменять уровень напряжения. Показания комплекса  $U_{u\alpha}$ занести в таблицу 8 для положения ключа «2».

Относительную погрешность измерений напряжения переменного тока  $\delta_u$  [дБ] рассчитать по формуле (6).

8.3.6.8 Результаты поверки считать положительными, если значения относительной погрешности измерений напряжения переменного тока в диапазоне измерений от  $10^{-5}$  до 3 В находятся в пределах  $\pm$  0.5 дБ.

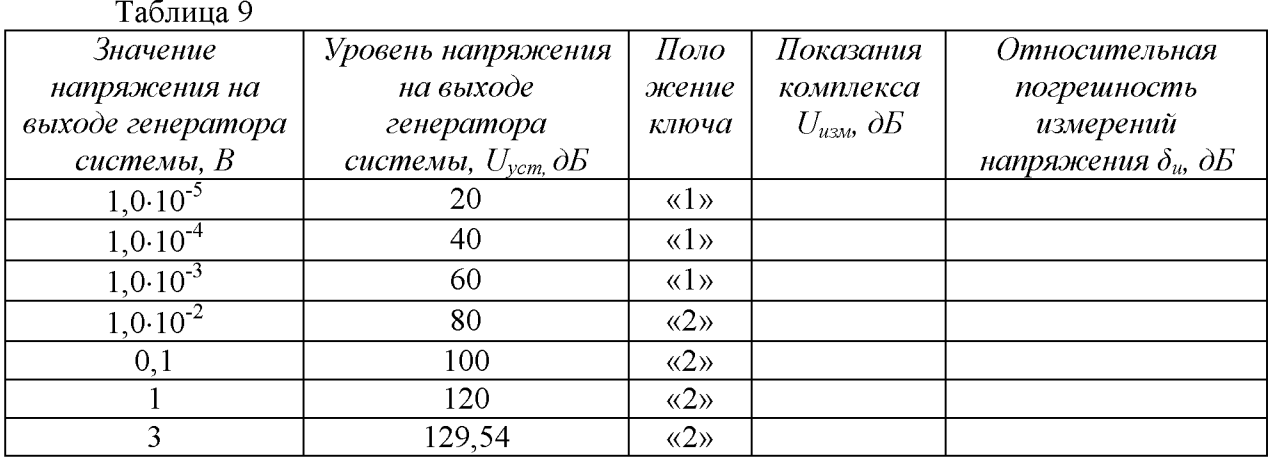

8.4 Проверка идентификационных признаков ПО

8.4.1 Осуществить проверку соответствия идентификационных ланных программного обеспечения (ПО) на соответствие указанным в эксплуатационной документации:

наименование ПО;

идентификационное наименование ПО;

номер версии (идентификационный номер) ПО;

цифровой идентификатор метрологически значимой части ПО (контрольная сумма исполняемого кода);

алгоритм вычисления цифрового идентификатора ПО.

уровень защиты ПО от непреднамеренных и преднамеренных изменений.

8.4.2 Результаты поверки считать положительными, если идентификационные данные ПО соответствуют данным таблицы 9.

Таблина 9

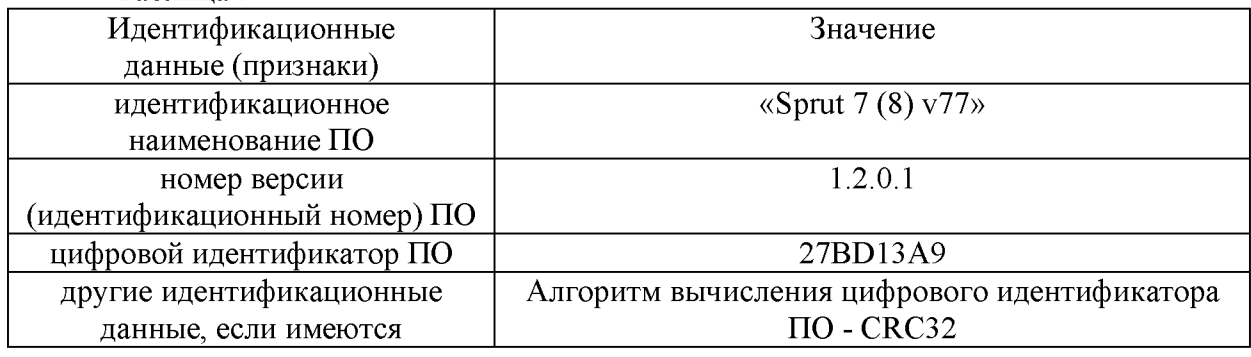

#### 9 ОФОРМЛЕНИЕ РЕЗУЛЬТАТОВ ПОВЕРКИ

9.1 При положительных результатах поверки на комплекс выдается свидетельство установленной формы.

9.2 На оборотной стороне свидетельства о поверке записываются результаты поверки.

9.3 В случае отрицательных результатов поверки, поверяемый комплекс к дальнейшему применению не допускается. На комплекс выдается извещение о его непригодности к применению с указанием причин брака.

Начальник отдела ГЦИ СИ ФБУ «ГНМЦ Минобороны России»

Старший научный сотрудник ГЦИ СИ ФБУ «ГНМЦ Минобороны России» Ю.А. Кувыкин